### **So einfach wie sein Design : wahre Bildschirmfarben mit dem Pantone Huey**

Autor(en): **[s.n.]**

Objekttyp: **Article**

Zeitschrift: **Fotointern : digital imaging**

Band (Jahr): **13 (2006)**

Heft 19

PDF erstellt am: **30.05.2024**

Persistenter Link: <https://doi.org/10.5169/seals-979176>

#### **Nutzungsbedingungen**

Die ETH-Bibliothek ist Anbieterin der digitalisierten Zeitschriften. Sie besitzt keine Urheberrechte an den Inhalten der Zeitschriften. Die Rechte liegen in der Regel bei den Herausgebern. Die auf der Plattform e-periodica veröffentlichten Dokumente stehen für nicht-kommerzielle Zwecke in Lehre und Forschung sowie für die private Nutzung frei zur Verfügung. Einzelne Dateien oder Ausdrucke aus diesem Angebot können zusammen mit diesen Nutzungsbedingungen und den korrekten Herkunftsbezeichnungen weitergegeben werden.

Das Veröffentlichen von Bildern in Print- und Online-Publikationen ist nur mit vorheriger Genehmigung der Rechteinhaber erlaubt. Die systematische Speicherung von Teilen des elektronischen Angebots auf anderen Servern bedarf ebenfalls des schriftlichen Einverständnisses der Rechteinhaber.

#### **Haftungsausschluss**

Alle Angaben erfolgen ohne Gewähr für Vollständigkeit oder Richtigkeit. Es wird keine Haftung übernommen für Schäden durch die Verwendung von Informationen aus diesem Online-Angebot oder durch das Fehlen von Informationen. Dies gilt auch für Inhalte Dritter, die über dieses Angebot zugänglich sind.

Ein Dienst der ETH-Bibliothek ETH Zürich, Rämistrasse 101, 8092 Zürich, Schweiz, www.library.ethz.ch

#### **http://www.e-periodica.ch**

## kalibration So einfach wie sein Design: Wahre Bildschirmfarben mit dem Pantone Huey

CD ins Laufwerk (egal ob Apple Macintosh oder PC) einlegen, den Startbildschirm abwarten, der Anweisung folgen und mit «Drag and Drop» den Treiber direkt in das gewünschte Laufwerk schieben (oder bei Autostart am PC die Sprache wählen). Mit dem Start der Software muss nur noch die Lizenzvereinbarung geklickt werden und schon gehts los. Zuerst misst man mit dem Gerät auf dem mitgelieferten Schreibtischhalter das Umgebungslicht, das einen nicht unerheblichen Einfluss auf die Bildschirmintensität und die Farben hat. Ideal also, wenn man das Licht einschaltet, das man auch bei der Arbeit hat. Bleibt

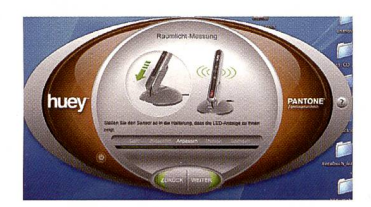

Die Software ist betont einfach gehalten - innert wenigen Augenblicken wird automatisch ein Profil im Computer erstellt.

der Stift aber angeschlossen und richtig platziert, kann in der Software die Korrektur des Raumlichts aktiviert werden. Dann sind Kontrast und Details in dunklen Bereichen des schirms sichtbar, selbst wenn das Raumlicht heller wird, der Stift passt den Monitor stets an.

#### Fünf Schritte zu guten Farben

Bei der Monitorwahl stehen nem Röhrenbildschirm oder TFT zur Verfügung, ohne weitere terscheidungen wie Laptop oder separater Bildschirm. Der Rest geschieht automatisch. Die Software zeigt im zentralen Bildschirmbereich, da wo man den Sensor mittels seiner kleinen Saugnäpfe platzieren muss, 26 verschiedene Farbfelder werden anschliessend «abgespielt». In nur wenigen Sekunden pro Farb-<sup>3</sup> Grauwerte, die RGB-Far-

«Was Du siehst, das bekommst Du» - so könnte der Leitspruch der digitalen arbeitung am Computer lauten. Monitorkalibrierung ist die Basis für gute Bilder bei der Bearbeitung. Mit demTlPA-prämierten Pantone Huey ist die Kalibration simpel und genial, dank Umgebungslichtmessung.

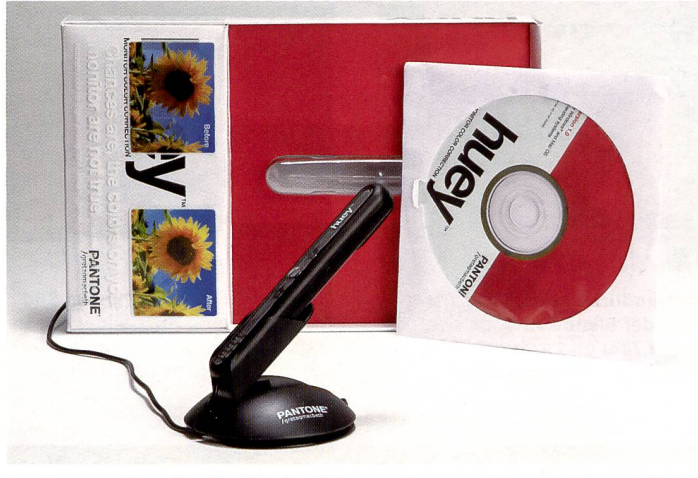

Der Pantone Huey ist ein für die einfache Anwendung ausgelegtes Kaiibrationstool zu einem sehr günstigen Preis und mit einer benutzerfreundlichen Software. Im Lieferumfang ist nebst dem Sensor ein Ständer, ein USB-Verlängerungskabel und ein Bildschirmreinigungsset enthalten.

ben und 16 Grauwerte sowie ein Neutral-Grau) wird dieses messen und das Resultat für ein anschliessendes Monitorprofil gespeichert.

Der Sensor-Stift wird wieder in die Halterung gesetzt, mit dem gebungslichtsensor gegen den Betrachter, aber in der Nähe des Monitors aufgestellt. Anschliessend kann man in der Software den Unterschied zwischen dem kalibrierten und dem unkalibrierten Monitor sich zeigen lassen. In einem weiteren Arbeitsschritt können verschiedene Einstellungen wie «Internetsuche und Fotobearbeitung», «Grafikdesign und Videobearbeitung», «Warm mit hohem, mittlerem oder niedrigem Kontrast», «Kalt mit hohem, mittlerem oder niedrigem trast» gewählt werden. Die Farbeinstellung legt die Farbbalance für Weiss- und Grautöne und den Gesamtkontrast des Monitors fest.

Schade, dass dabei nicht die krete Farbtemperatur in Kelvin angegeben wird, bzw. eine Option für die direkte Eingabe der vin-Werte besteht.

Die Software empfiehlt, sich ein Beispielbild anzuzeigen um durch Wechseln der Farbeinstellungen die unterschiedlichen Effekte zu sehen. Die Farbeinstellungen können auch später noch in den Huey-Voreinstellungen geändert werden, ohne dass neut eine Kalibration durchgeführt werden muss. Im Menü kann man die Aktualisierung des Raumlichts zwischen 10 Sekunden und 4 Stunden wählen (Voreinstellung: 1 Minute).

#### Zielgruppe Jedermann

Der Pantone Huey ist eines der wohl einfachsten und lichsten Geräte für die Kalibrierung und Profilierung von LCD und CRT Monitortypen, also nicht für Drucker und leider auch nicht für Beamer. Dank der Umgebungslichtmessung und der einfachen Software ist Huey besonders alltagstauglich vor allem für den Amateur. Allerdings dürften bereits etwas ambitionierte Amateure die Möglichkeit zur weiterten Einstellung vermissen. Huey ist für Windows 2000 und XP, Mac OS X10.3 oder neuere triebssysteme einsetzbar. Pantostellt auf der Internetseite Gratis Updates für die Software zum Downloden bereit, der Link erfolgt bequem über das dienmenü.

#### Wer und was ist Pantone?

Der Name Pantone gilt als nationaler Kommunikationsstandard in der Grafik- und Designbranche, im Verlags- und Druckwesen sowie in der Textilund Kunststoffindustrie. Das Flaggschiff der Pantone Produkte ist das Pantone Matching System, das als weltweiter Standard für Farbkommunikation und -reproduktion gilt. Die Pantone fächer auf gestrichenem, ungestrichenem und matt-gestrichenem Papier enthalten 1'114 Pantone Sonderfarben mit der jeweiligen Druckfarbenrezeptur.

#### Weitere Produkte von Pantone

Für die professionelle Farbkalibrierung bietet Pantone eine Reihe von weiteren Produkte an. Der Color Cue <sup>2</sup> ist ein tragbares, erschwingliches Colorimeter, das mit den Farbdaten des Pantone Systems vorprogrammiert ist. Das Gerät ermittelt auf Knopfdruck die nächstliegende Pantone Farbe auf jeder beliebigen decken-Oberfläche und liefert die Formel zur Reproduktion im Vierund Sechs-Farben-Druck oder zur Darstellung im Internet. Ausserdem bietet Pantone die

Eye One Produktelinie des stellers Gretag Macbeth unter eigenem Label an, für die professionelle Kalibration von Monitor über Beamer bis Drucker.

# Absolut neu: Einfach ausdrucken, abziehen und aufkleben. gleich ausprobieren!

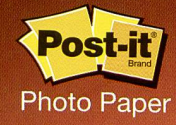

Selbstklebendes Fotopapier: Damit die Ferienstimmung haften bleibt.

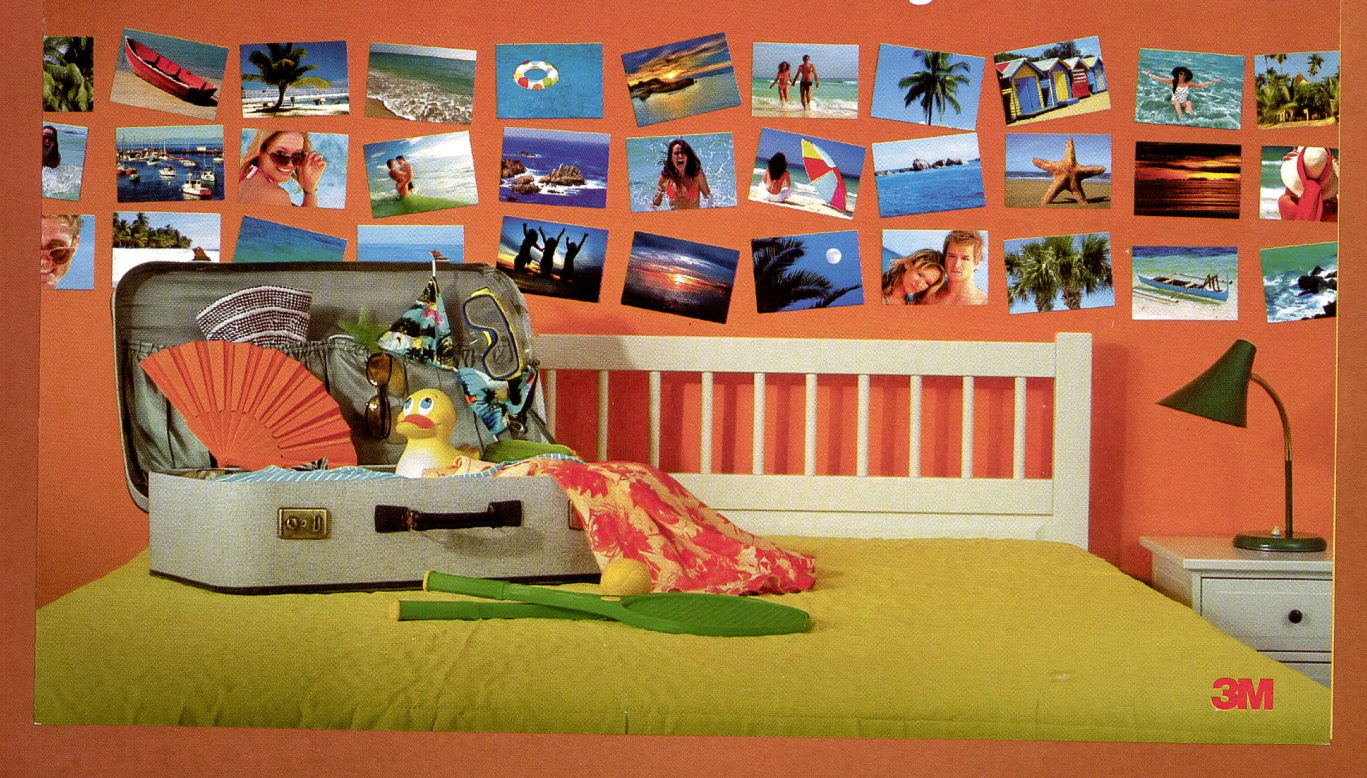

#### Objekt der Begierde! EXILIM ZOOM EX-ZI eue, kompakte lit 10,1 Megapixel

## **EXciting EXILIM**

/10,1 Megapixel / 7,1 cm Wide Screen TFT-Farbdisplay / Anti Shake DSP\* / 3fach optischer Zoom / Super Life Battery / und viel, viel mehr

100 CASID<sup>(</sup> 10.1 EXILIM wide+bright 10.1 MEGA PIXELS **TFT colour display IOT** AFER AD

Bezugsquelleninfo: Hotline S.A., Via Magazzini Generali 8, CH-6828 Baierna, Tel.: +41 (0)91 683 <sup>20</sup> 91, web: www.hotline-int.ch

Erleben Sie jetzt die neue Dimension der kompakten Digitalkameras: die EXILIM ZOOM EX-Z1000 mit 10,1 Megapixel, extrem großem, hellem 7,1 cm Wide Screen TFT-Farbdisplay und vielen weiteren aufregenden Features und Funktionen für ambitionierte Fotografen.

Elektronischer Bildstabilisator.

 $\bigcirc$ 

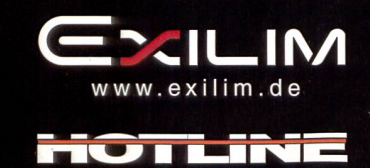

www.hotline-int.ch